**Adobe Photoshop Elements Version 22**

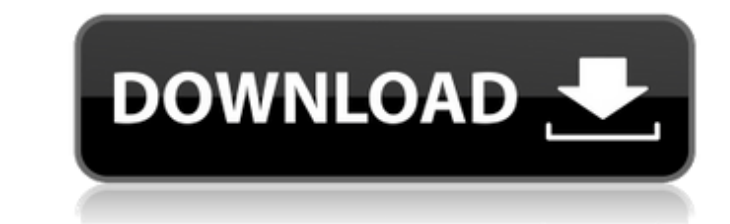

Note Originally, Photoshop was developed as an editing tool for photo retouching. However, it has since become a cross-platform image editor that can do a lot more than just photo retouching. # Photoshop and Painter Paint has long been a favorite image editing tool on Windows PCs. Even when Microsoft created the Windows Essentials collection of digital imaging applications in 2013, Paint wasn't one of the apps included. Paint includes features like the ability to color-correct, erase, adjust the size and orientation, and more. It has a single interface for painting, with no options for creating separate layers. Rather, objects are a kind of group. You can always look at objects to see the layers they contain and thus which objects are visible or hidden, but it isn't possible to add more layers later. The only way to make objects invisible is to delete them, and you can't paint over or even undo parts of the image you've already painted. Paint also uses pixel-based editing, not layers. Objects are saved at a single resolution, which you can alter by changing the image size, as you would with any other program. Paint is still a favorite tool for many users. However, it is more complicated than Photoshop, and it lacks some of the Photoshop-specific features. # Photoshop Effects Photoshop has included hundreds of stock photo effects and filters in the program since the first version in 1988. Photoshop's stock photo filters are not only fun, but often extremely effective for just the job they were created to do. The filters and effects in Photoshop are called \_presets\_ (short for "preset effect"). You use a preset to apply a filter or effect to any image you like. You can switch presets between filters and effects or choose one of many presets to find a preset that matches the look you're going for. Figure 13-11. Top: Top 20 filters and effects in Photoshop. Bottom: Top 20 effect and filter presets. ## Filters One of the most popular ways to apply a filter to an image is to go to \*\*Filter\*\* ▸ \*\*Blur\*\* and select one of the 20 blurred filter options, or \*\*Image\*\* ▸ \*\*Adjustments\*\* and select one of the 17 filter options, or \*\*Filters\*\*  $\triangleright$  \*\*Lens Correction\*\* and select one of the 17 lens filter options.

It is fairly easy to learn Photoshop because it uses the same techniques that you used in the Graphic Design or Photography classes. So here are some of the basic Photoshop commands. Use the Following Photoshop Commands Undo: This command allows you to undo your actions on an image. : This command allows you to undo your actions on an image. Redo : This command allows you to redo your actions on an image. : This command allows you to redo your actions on an image. Restart : This command allows you to restart a process which was interrupted : This command allows you to restart a process which was interrupted Save: This command allows you to save an image or document. This is a basic guide for Photoshop. Drawing Tools You can use brushes, shapes, and other tools to create and edit layers in your images. The tools are grouped in layers so that you can easily access them and can easily hide and show them. You can have the same tool in different layers depending on the type of edit you are performing. How to Use Brushes to Edit Images The following are some of the Photoshop brush use in the professional version of Photoshop. Adding Text to an Image Using Text Brushes You can use the Text Brushes to add text or images into an image in Photoshop. You also can resize the text. One of the best things about text brushes is that you can use them in both Brush and Path tool. Brush Tool The Brush Tool helps you paint textures, strokes, and other lines on the image. You can adjust the width of the stroke, its color, and you can add blur, edges, and drop-shadows to it. You can also create the following textures by using brushes. Outline The Outline Brush allows you to paint the edge of the objects in a way that the edge should be on a black and a white color. In this image, I have used the Outline Brush to paint the edge of the tree leaves. Stroke with a Pencil The Pencil Brush allows you to paint the edge of the image in a way that it should be. To add the strokes, you can either drag the brush to add it to the image or you can simply paint using the brush. In the image above, I have painted the edge of the tree leaves using 05a79cecff

Q: Should I check for being on AngularJS before each \$resource call? I am calling an AngularJS \$resource in my code, to send and get data from a database. I am getting some strange behavior and wondering if I should be handling something special in my code before making each call. Basically I have a service I call, which is then used in a controller. In the code block below, I just get my data and then set my service variable. If I had this code before each \$resource call, would that help? Code example: var service = function(\$resource) { var callService = function(sUrl, sMethod, sData){ \$resource(sUrl, {}, { query: {method:sMethod, isArray:false}, put: {method:'POST', isArray:false}, get: {method:'GET', params:{sort:sData}, isArray:true}, }); return callService; }; return { getJourneybyAtkId: callService('example.php', 'getJourneybyAtkId', 'id'), getLastJourneyId: callService('example.php', 'getLastJourneyId', 'id'), getCollectedJourneyByActiveAtkId: callService('example.php', 'getCollectedJourneyByActiveAtkId', 'id'), }; }; A: It sounds like your \$resource is encapsulating requests for a specific service, for example getJourneybyAtkId. You can change your code to be more generic as follows: var service = function(\$resource)  $\alpha$  var callService = function(sMethod, sData){ return \$resource('example.php', {}, { query: {method:s

## **What's New In Photoshop Elements 2022 Trial Download?**

Q: How to configure security and authorization in web application I am building a web application that has a feature of accessing a database, etc. The application will have a web interface to get to the business logic. Thus when the user opens the application, he/she will have to login before going to the business logic. Is it possible to implement security and authorization in this type of architecture? For example, the user may login with username and password, but the application should be able to identify itself in the web interface so that he/she can only see the data related to the user's access group. In other words, what I want to do is similar to restricting access to particular pages/sections in HTML for example. A: In addition to the database security that you already asked about, you would need to build access layer. A simple approach would be to create a few tables (you can use triggers for enforce the security easily): users: unique userId; user name users\_groups: userId/groupId users\_roles: userId/roleId The web application would need a mechanism to lookup the user groups and/or roles. You can have a look at the code below: function FindRoles(userId) { // Query the database var roles\_count = SELECT Roles FROM Users\_Roles WHERE UserId = :userId; if(roles\_count > 0) return roles\_count; else return 0; } function FindGroups(userId) { var groups\_count = SELECT Groups FROM Users\_Groups WHERE UserId = :userId; if(groups\_count > 0) return groups\_count; else return 0; } The web application would then do something like \$sqlConnection = new PDO('...', '...'); \$sqlConnection->setAttribute(PDO::ATTR\_ERRMODE, PDO::ERRMODE\_EXCEPTION); //query the database \$sql = "SELECT \* FROM Users WHERE UserId = :userId"; \$stmt = \$sqlConnection->prep

## **System Requirements:**

Minimum: OS: 64-bit Windows 10 64-bit Windows 10 CPU: Intel Core i3 or better Intel Core i3 or better RAM: 8 GB 8 GB Disk space: 35 GB 35 GB DirectX: Version 11 Network: Broadband internet connection Broadband internet connection Graphics: Intel HD 4000 Intel HD 4000 Mouse: USB USB Keyboard: USB Recommended: 64-bit Windows 10 CPU: Intel Core i5 or better

<https://gyllendal.com/wp-content/uploads/2022/07/marraf.pdf> <http://spacexmanpower.com/get-the-best-of-malayalam-fonts-for-photoshop-and-wordfree/> [https://stroitelniremonti.com/wp-content/uploads/2022/07/adobe\\_photoshop\\_download\\_free\\_download\\_windows\\_7.pdf](https://stroitelniremonti.com/wp-content/uploads/2022/07/adobe_photoshop_download_free_download_windows_7.pdf) <https://kinderspecial.com/blog/index.php?entryid=5734> <http://www.bayislistings.com/font-in-android-studio/> <http://spacebott.com/?p=2421> <https://www.iltossicoindipendente.it/2022/07/01/photoshop-elements-13-download/> <https://valentinesdaygiftguide.net/?p=28880> <https://amazeme.pl/wp-content/uploads/2022/07/leisah.pdf> <https://mbshealthyliving.com/arabic-fonts/> [https://fundacionayudamehoy.com/photoshop-express-photo-editor-on-the-app-store/](https://fundacionayudamehoy.com/‎photoshop-express-photo-editor-on-the-app-store/) <https://www.townteammovement.com/wp-content/uploads/2022/07/hazzyav.pdf> <http://ticketguatemala.com/provide-a-grid-pattern-in-photoshop/> [https://poetbook.com/upload/files/2022/07/CaI3dSxDfrUlRVQt4ais\\_01\\_fed0fe260c1bc3613aa7cbafb629c2e2\\_file.pdf](https://poetbook.com/upload/files/2022/07/CaI3dSxDfrUlRVQt4ais_01_fed0fe260c1bc3613aa7cbafb629c2e2_file.pdf) <https://cambodiaonlinemarket.com/adobe-photoshop-cracking-download/> <https://www.simedhealth.com/sites/default/files/webform/2020jobfair/download-free-photoshop-app.pdf> <https://www.melag.com/fr/system/files/webform/careclave/taslea561.pdf> [https://www.cbdxpress.eu/wp-content/uploads/Photoshop\\_CS4\\_\\_Layers\\_New\\_Filter\\_amp\\_Noise\\_Reduction.pdf](https://www.cbdxpress.eu/wp-content/uploads/Photoshop_CS4__Layers_New_Filter_amp_Noise_Reduction.pdf) <https://worldweathercenter.org/please-adps-holder-ug-applies-for-the-holidays/> <https://www.patchescustom.com.au/sites/www.patchescustom.com.au/files/webform/leelell82.pdf>